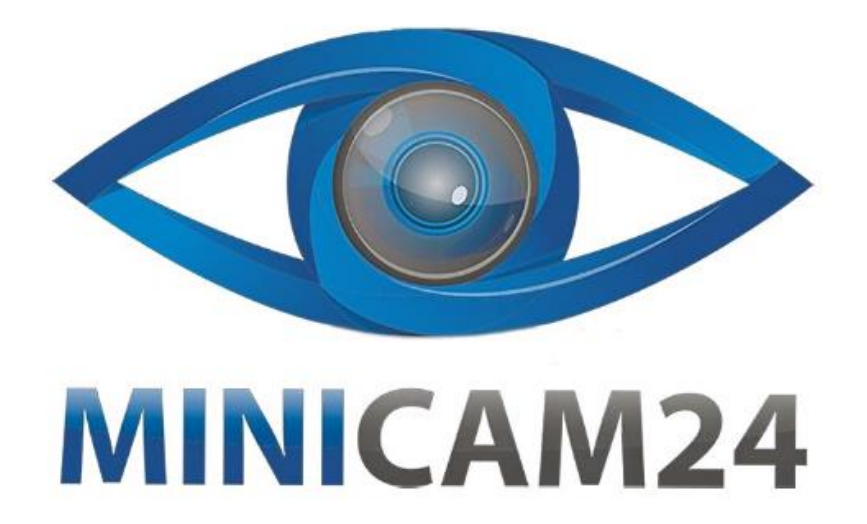

# **РУКОВОДСТВО ПОЛЬЗОВАТЕЛЯ Графический планшет для рисования HUION H1161**

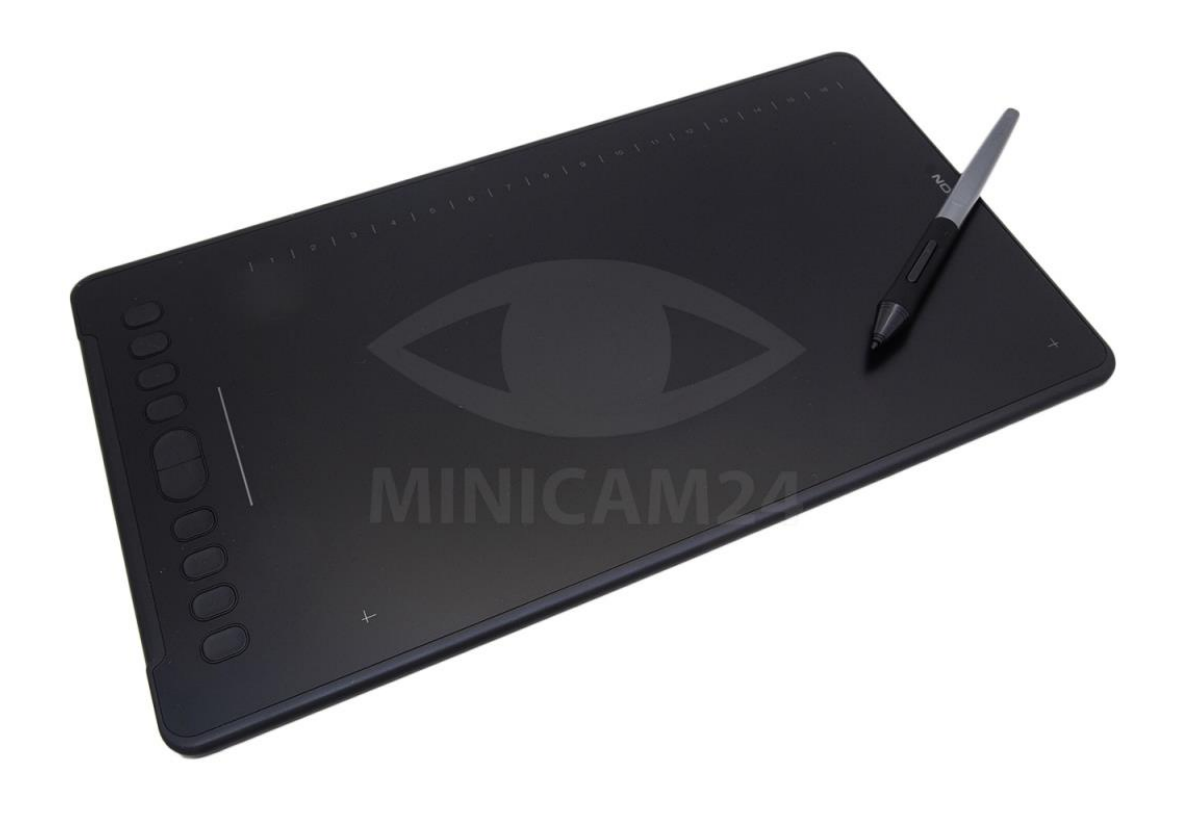

## СОДЕРЖАНИЕ

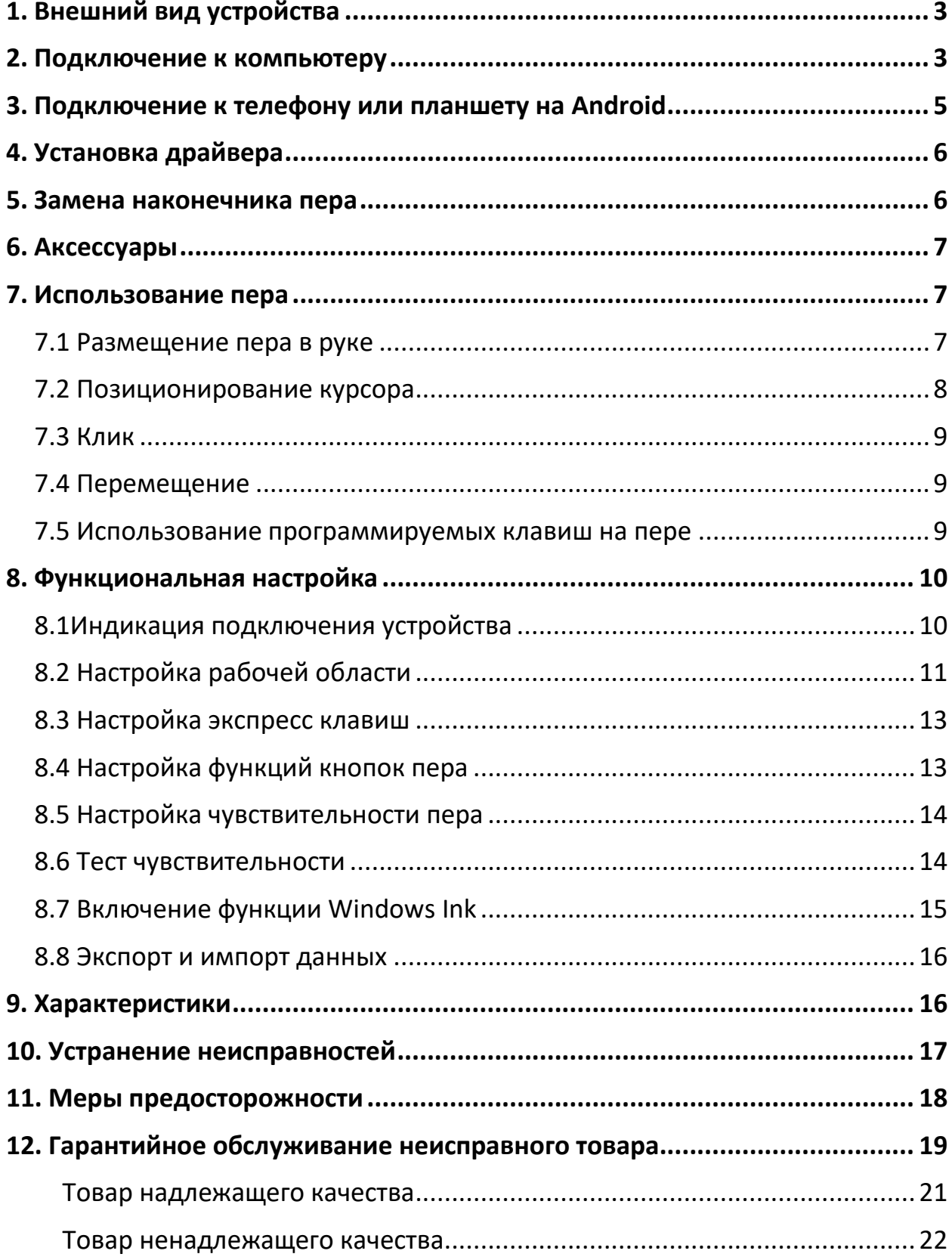

## **1. Внешний вид устройства**

<span id="page-2-0"></span>Благодарим за выбор графического планшета HUION® INSPIROY®H1161. Это новое поколение портативных настольных графических планшетов профессионального уровня. INSPIROY H1161 создан, чтобы изменить представление об эффективности рабочего процесса во время рисования. Этот планшет станет для вас проводником в мир творчества и развлечения. Легкое и отзывчивое перо поможет перенести на холст любой текст, любые линии и цвета так же легко, как будто вы делаете это ручкой, карандашом или кистью на бумаге, что доставит вам, понастоящему, незаменимый опыт. Для полного понимания и безопасной эксплуатации планшета INSPIROY H1161, пожалуйста, внимательно прочитайте данное руководство пользователя. В руководстве пользователя указана информация только для Windows, если не указано иное, эта информация применима как к системам Windows, так и к системам Macintosh.

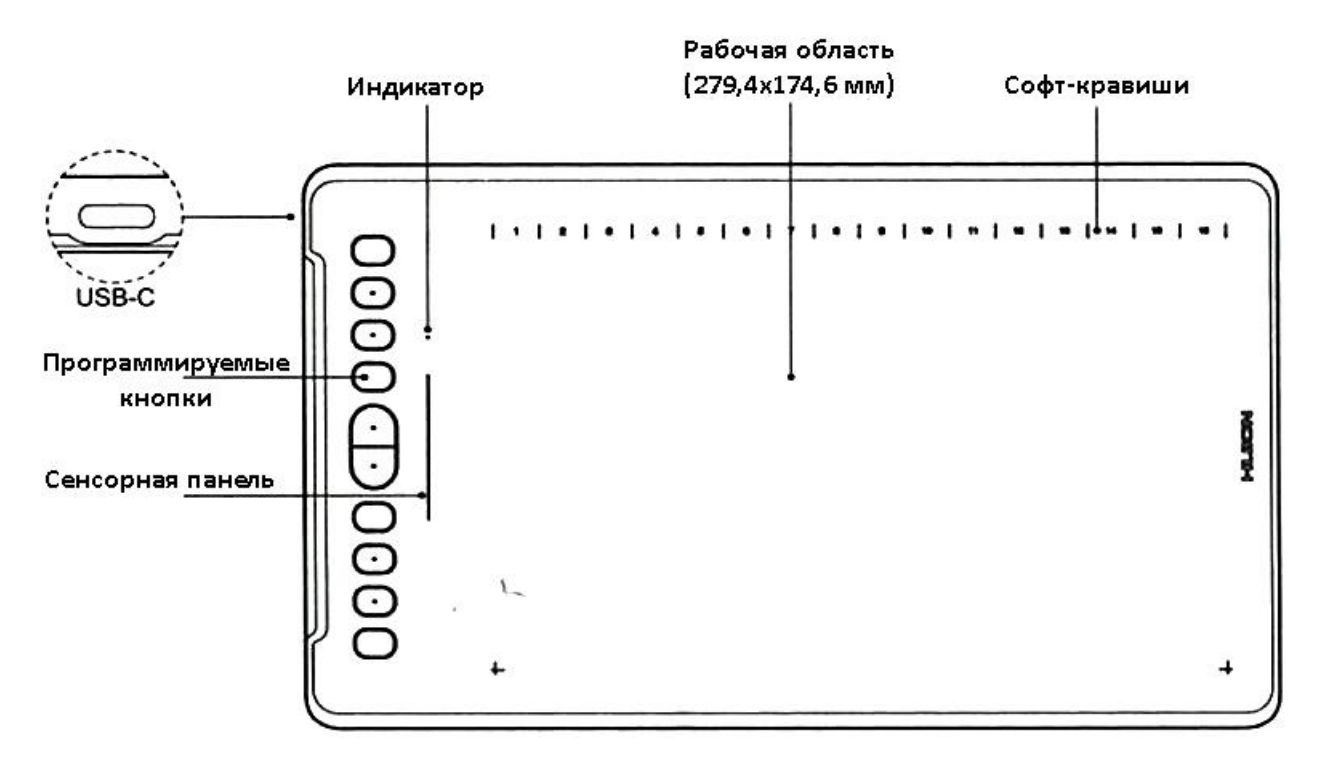

## **2. Подключение к компьютеру**

<span id="page-2-1"></span>Подключите планшет к компьютеру при помощи USB кабеля.

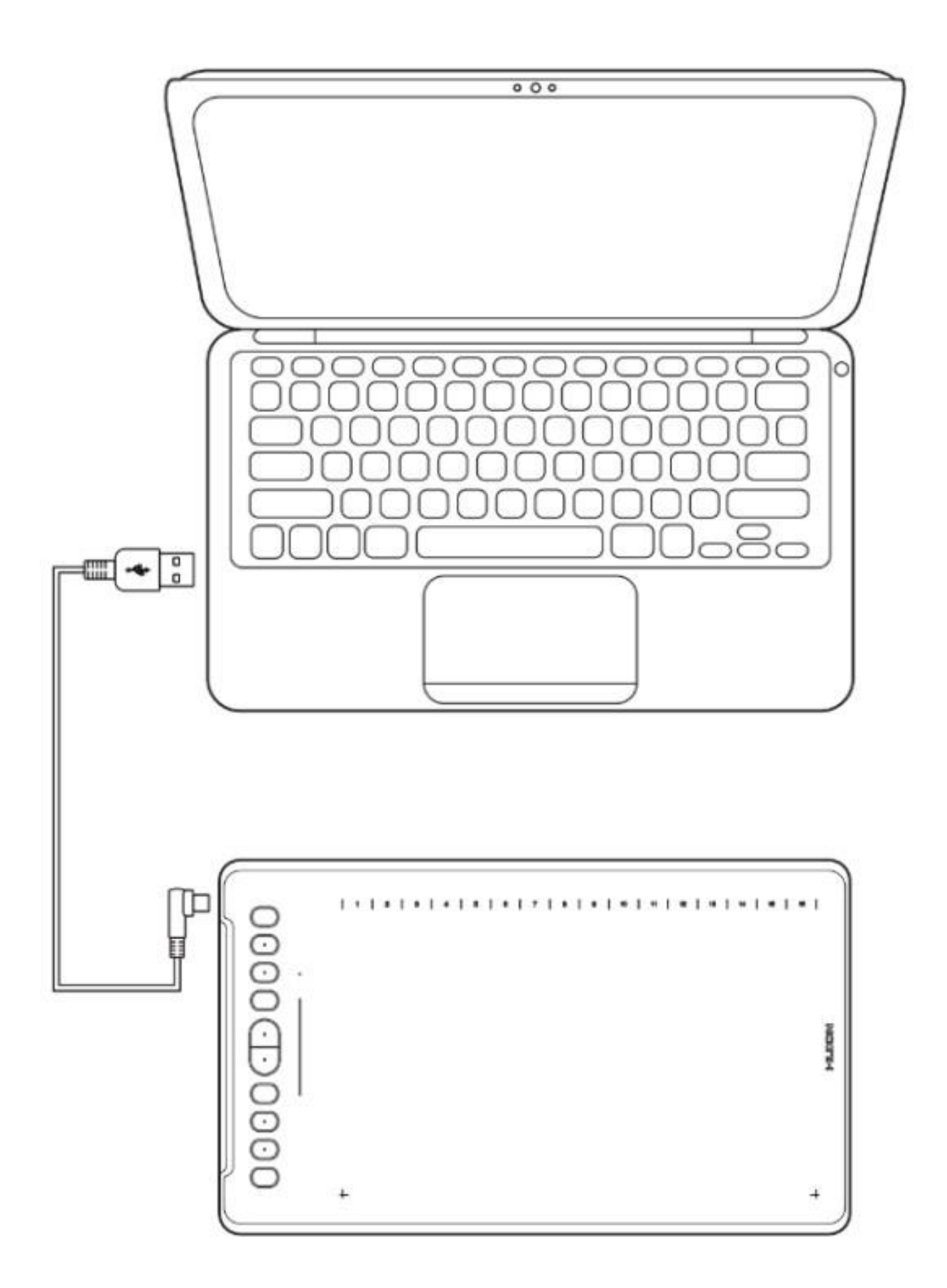

## **3. Подключение к телефону или планшету на Android**

- <span id="page-4-0"></span>1. Пожалуйста, убедитесь, что Ваш смартфон или планшет на базе Android поддерживает версии Android 6.0 или выше.
- 2. Для того, чтобы планшет корректно работал, на некоторых Android устройствах требуется зайти в «Настройки» и выбрать режим поддержки функции «OTG».
- 3. Выберите нужный «OTG» адаптер из комплекта, который подходит для типа USB-порта вашего Android устройства, затем подключите планшет к вашему телефону или планшету, как показано на рисунках ниже:

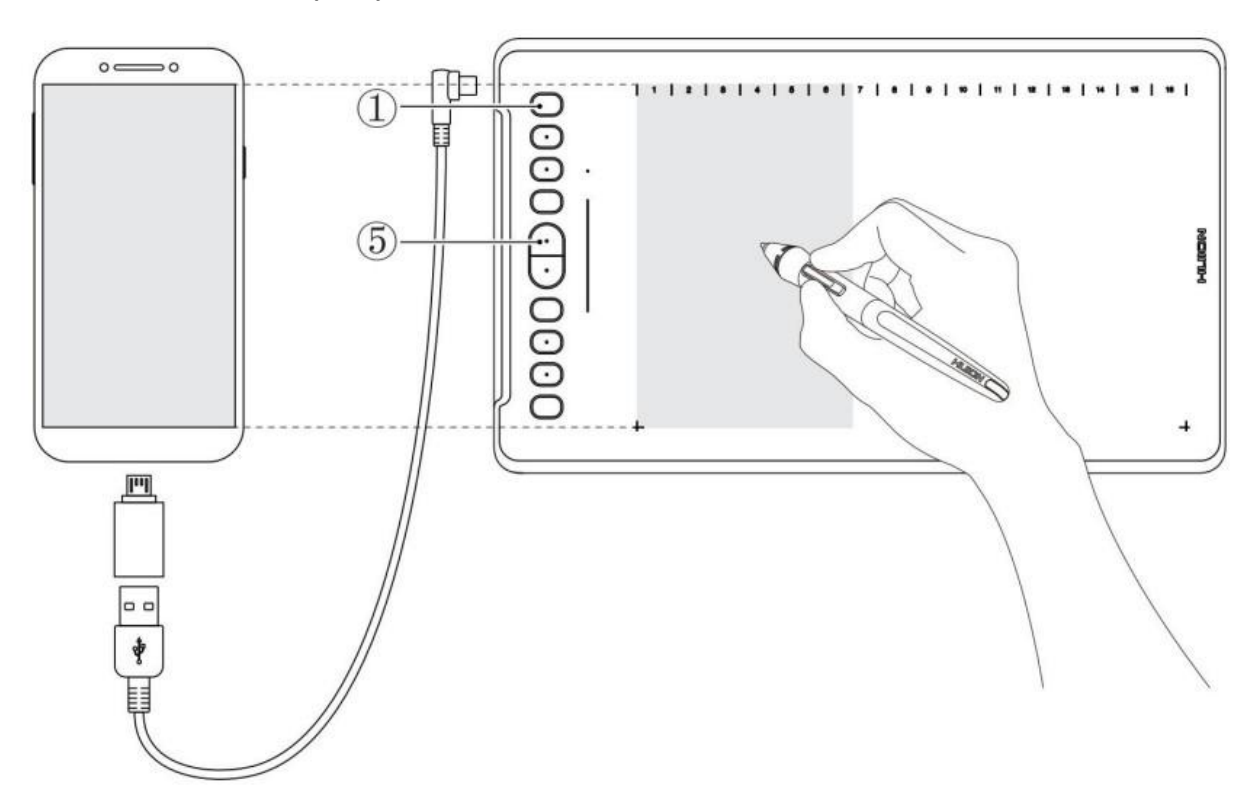

#### **Примечание:**

- 1. Графический планшет может работать без предварительной установки драйверов на Android устройство.
- 2. После подключения планшет автоматически перейдет в режим телефона, в котором перо может работать только в левой серой области (102 x 63,75 мм).
- 3. Если планшет не переведен в режим телефона, нажмите и удерживайте кнопку  $(1)$  в течение 3 секунд, чтобы войти в режим телефона.

4. Обратите внимание, что клавиши на планшете и на пере не поддерживаются, когда планшет находится в режиме подключения к Android устройству (телефону)

## **4. Установка драйвера**

<span id="page-5-0"></span>Поддержка операционных систем Windows 7 или более поздняя версия, macOS 10.12 или более поздняя версия

Установка драйвер путем скачивания:

Скачайте драйвер сайте: [www.huion.com/download](http://www.huion.com/download) или на сайте <http://huiontab.ru/catalog/skachat-drajvery> затем разархивируйте скаченный файл и установите драйвер. После завершения установки вы обнаружите значок драйвера в области уведомлений, это означает, что драйвер был успешно установлен; при подключении дисплея

(монитора) к компьютеру значок изменится на цвет  $\blacktriangle$ , это означает, что драйвер уже распознал дисплей (монитор), и вы можете начать его использовать.

#### **Примечание**:

- 1. Перед установкой необходимо удалить другие драйверы аналогичных продуктов, включая старый драйвер продуктов HUION.
- 2. Перед установкой закройте все графические и антивирусные программы, чтобы избежать системных ошибок.

## **5. Замена наконечника пера**

<span id="page-5-1"></span>Если после длительного использования наконечник пера изнашивается, замените его на новый.

- 1. Поверните верхнюю часть подставки под перо против часовой стрелки, чтобы открыть крышку, возьмите новый наконечник.
- 2. Вставьте наконечник пера в отверстие в нижней части подставки под перо, наклоните ручку и потяните перо назад, чтобы вытащить старый наконечник.
- 3. Возьмите новый наконечник, ровно вставьте наконечник в цилиндр пера, плавно нажмите на наконечник до упора.

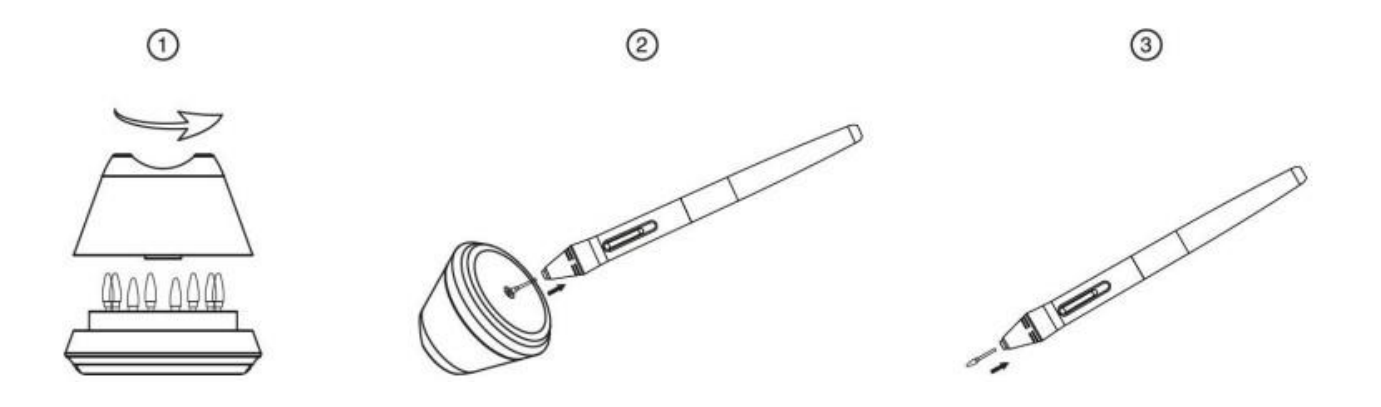

#### **6. Аксессуары**

<span id="page-6-0"></span>Комплектация товара может меняться от поставки к поставке. Уточняйте текущую комплектацию у вашего менеджера перед оформлением заказа.

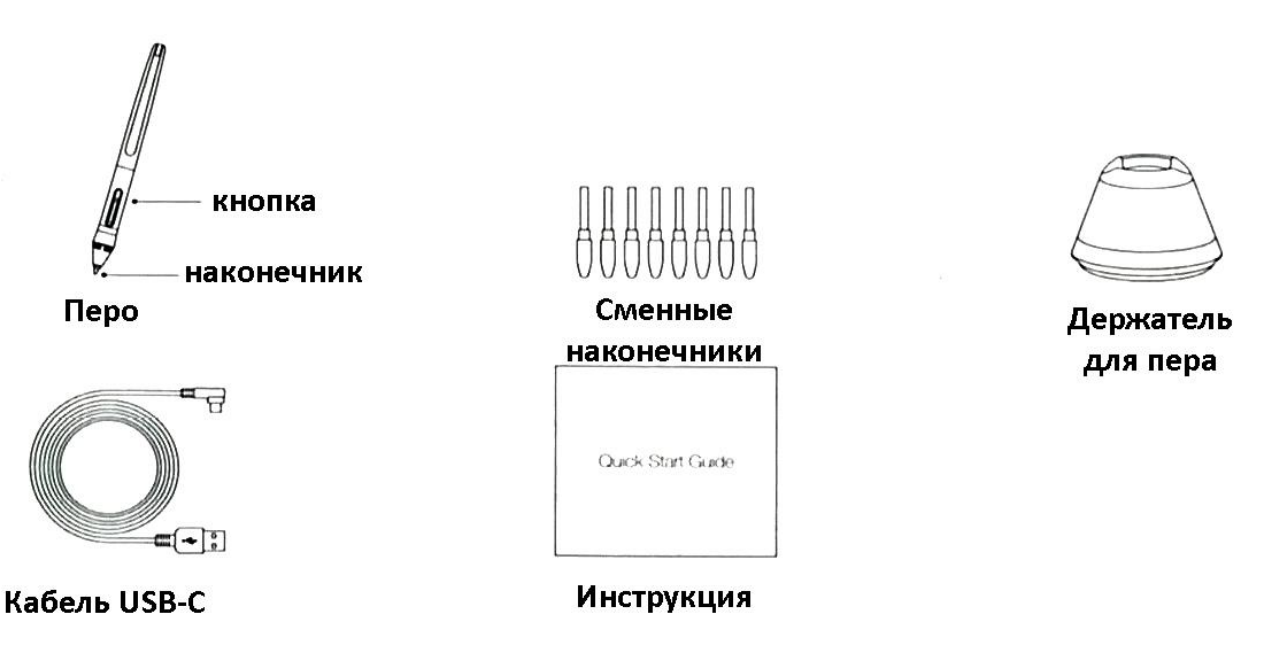

#### **7. Использование пера**

#### **7.1 Размещение пера в руке**

<span id="page-6-2"></span><span id="page-6-1"></span>Держите перо как обычную ручку или карандаш. Возьмите перо так, чтобы вы могли легко переключать боковой переключатель большим или указательным пальцами. Избегайте случайных нажатий на переключатель во время рисования или позиционирования пера.

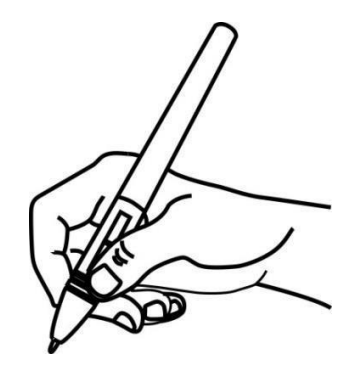

#### **Примечание**

Если перо не используется, положите его в футляр или на стол. Не кладите перо на рабочую поверхность планшета, так как это может помешать использованию другого оборудования для позиционирования курсора (клавиатуры или мыши), это также может привести к тому, что ваш компьютер не сможет перейти в спящий режим.

#### **7.2 Позиционирование курсора**

<span id="page-7-0"></span>Переместите перо чуть выше активной области, не касаясь поверхности экрана, курсор соответственно переместится в новое положение.

Нажмите кончиком пера на экран, чтобы сделать выбор. Коснитесь экрана кончиком пера один раз или прикоснитесь к нему с достаточным давлением, чтобы зарегистрировать клик (щелчок).

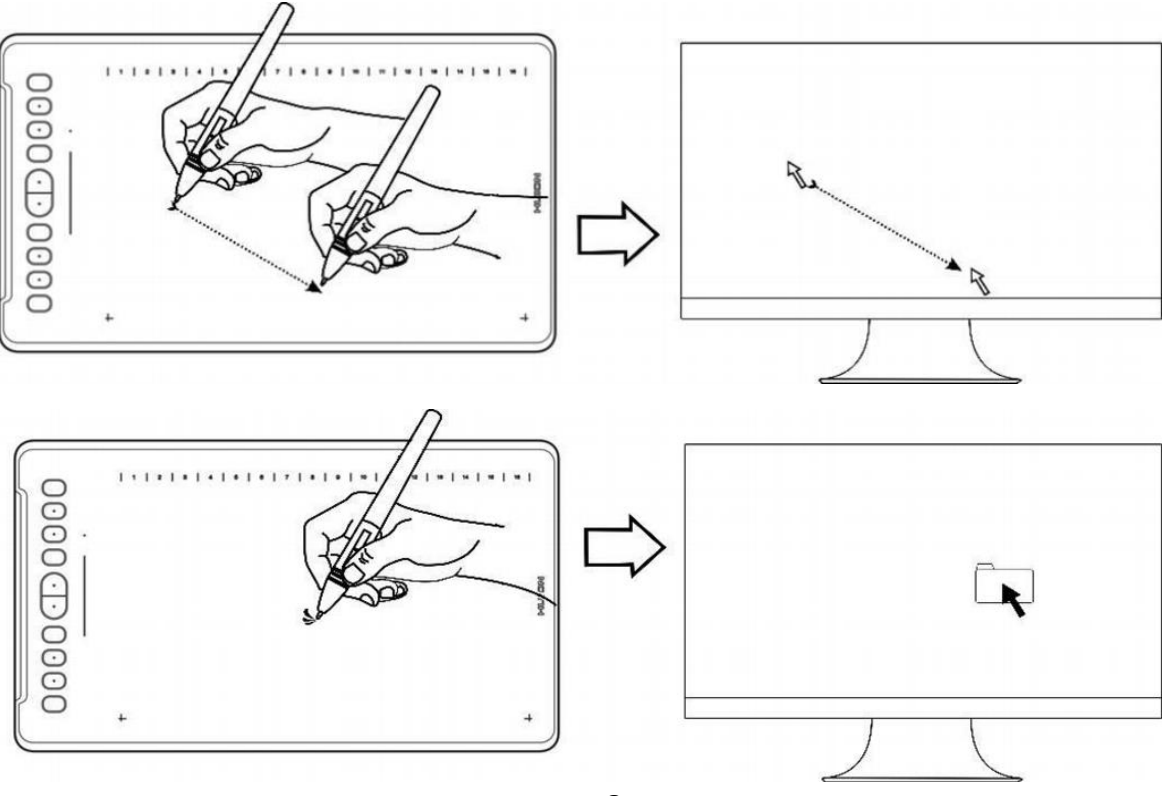

#### **7.3 Клик**

<span id="page-8-0"></span>Используйте кончик пера, чтобы нажать на экран один раз и произвести клик/щелчок. Нажмите, чтобы выделить или выбрать элемент на экране и дважды кликните/щелкните, чтобы открыть его.

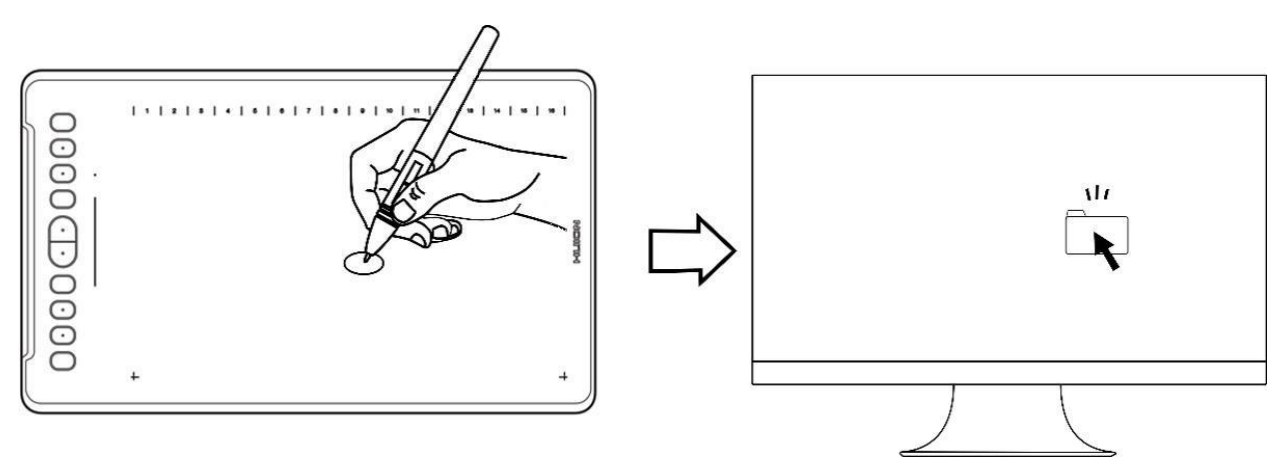

## **7.4 Перемещение**

<span id="page-8-1"></span>Выберите объект, затем проведите кончиком пера по экрану (не отрывая кончик от рабочий поверхности), чтобы переместить его.

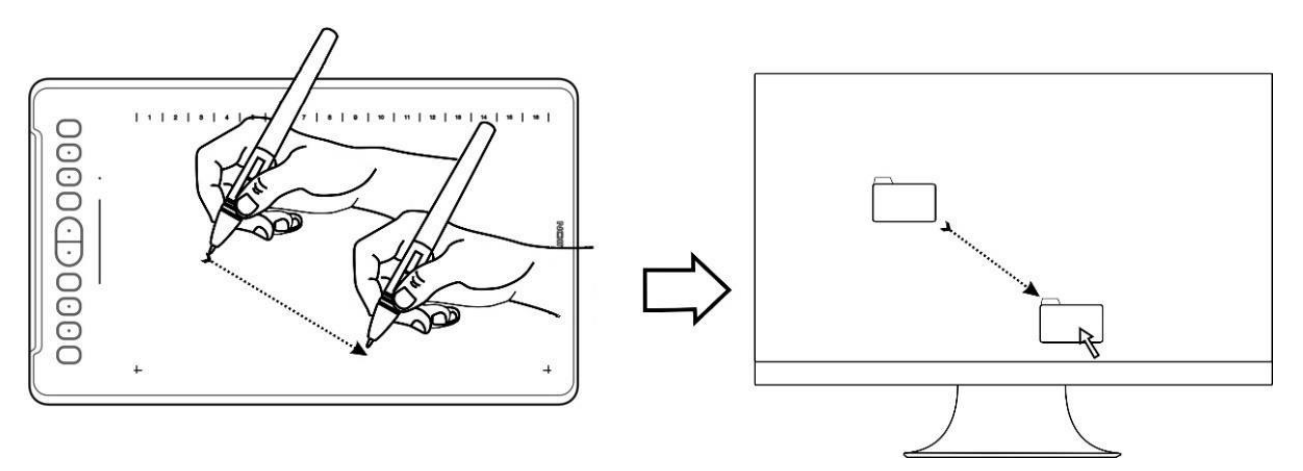

## **7.5 Использование программируемых клавиш на пере**

<span id="page-8-2"></span>Боковые кнопки пера могут быть настроены на две различные функции.

Вы можете использовать кнопки, когда кончик пера находится в пределах 10 мм от активной области планшета.

Вам не нужно прикасаться кончиком пера к планшету, чтобы воспользоваться клавишами.

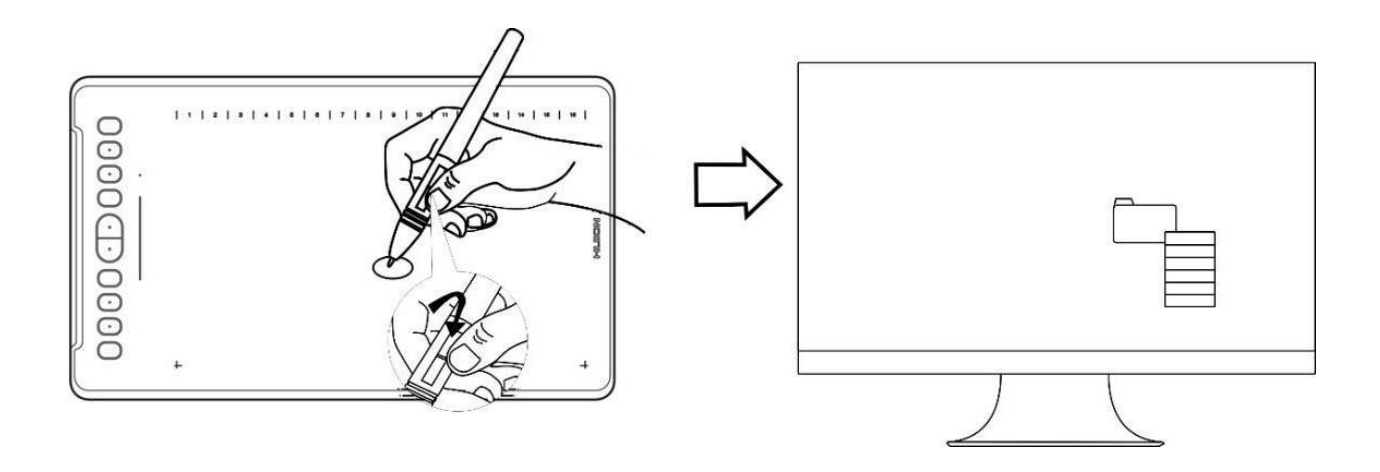

## **8. Функциональная настройка**

## **8.1Индикация подключения устройства**

- <span id="page-9-1"></span><span id="page-9-0"></span>1. Device disconnected/Устройство отключено: планшет не подключен к вашему компьютеру.
- 2. Device connected/Устройство подключено: планшет уже подключен к вашему компьютеру.

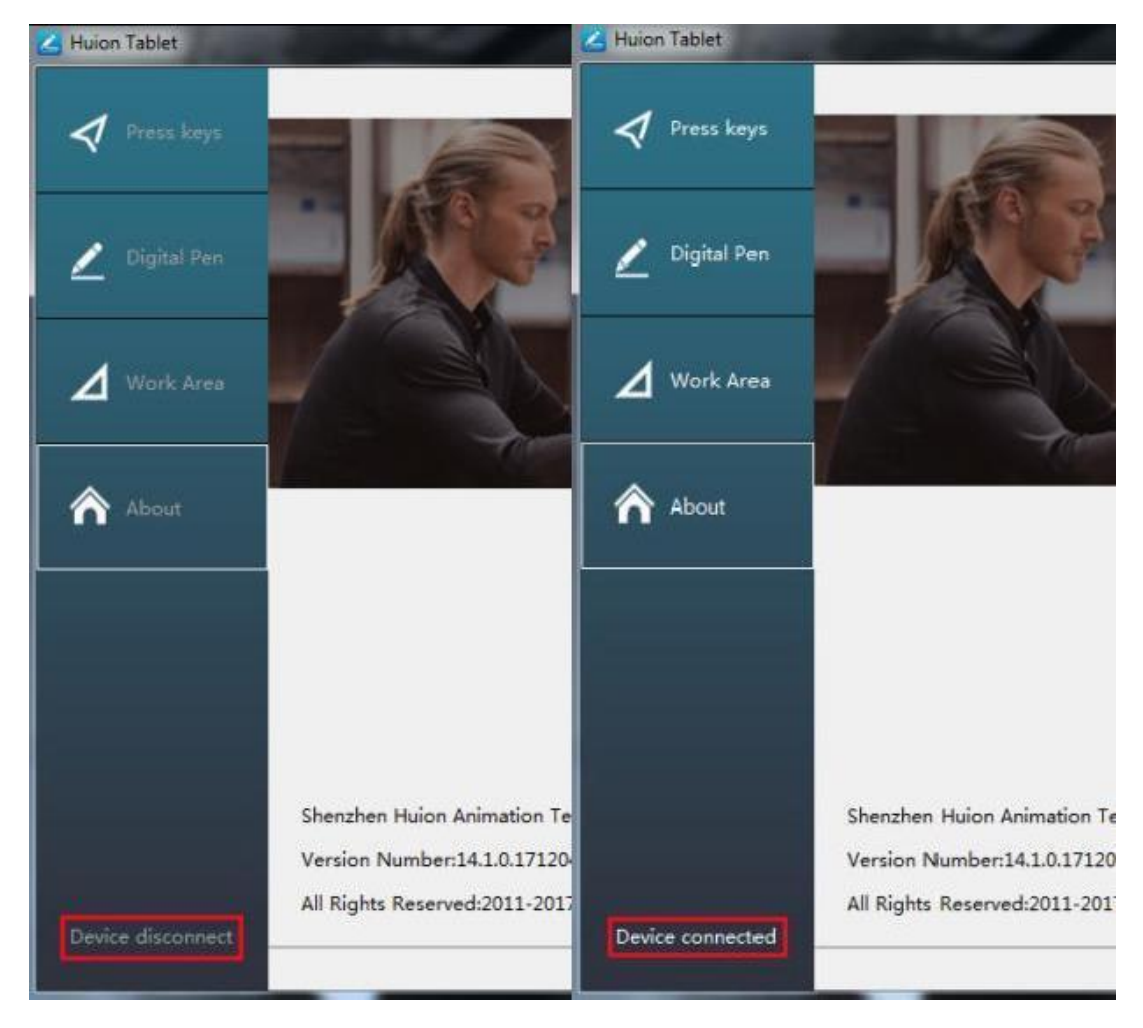

## <span id="page-10-0"></span>**8.2 Настройка рабочей области Использование нескольких мониторов**

Выберите вкладку Working Area/Рабочая область, чтобы определить взаимосвязь между движением пера на планшете и движением курсора на экране монитора. По умолчанию, вся активная область планшета отображается на весь экран монитора. Если используется более одного монитора и вы находитесь в режиме, когда рабочий стол расширен на оба монитора, вам нужно выбрать соответствующий монитор в интерфейсе драйвера, на который вы собираетесь выводить содержимое.

Если ваши мониторы находятся в зеркальном режиме (все мониторы отображают одно и то же содержимое), рабочая область отображается на все пространство экрана на каждом мониторе, а экранный курсор отображается на каждом мониторе одновременно.

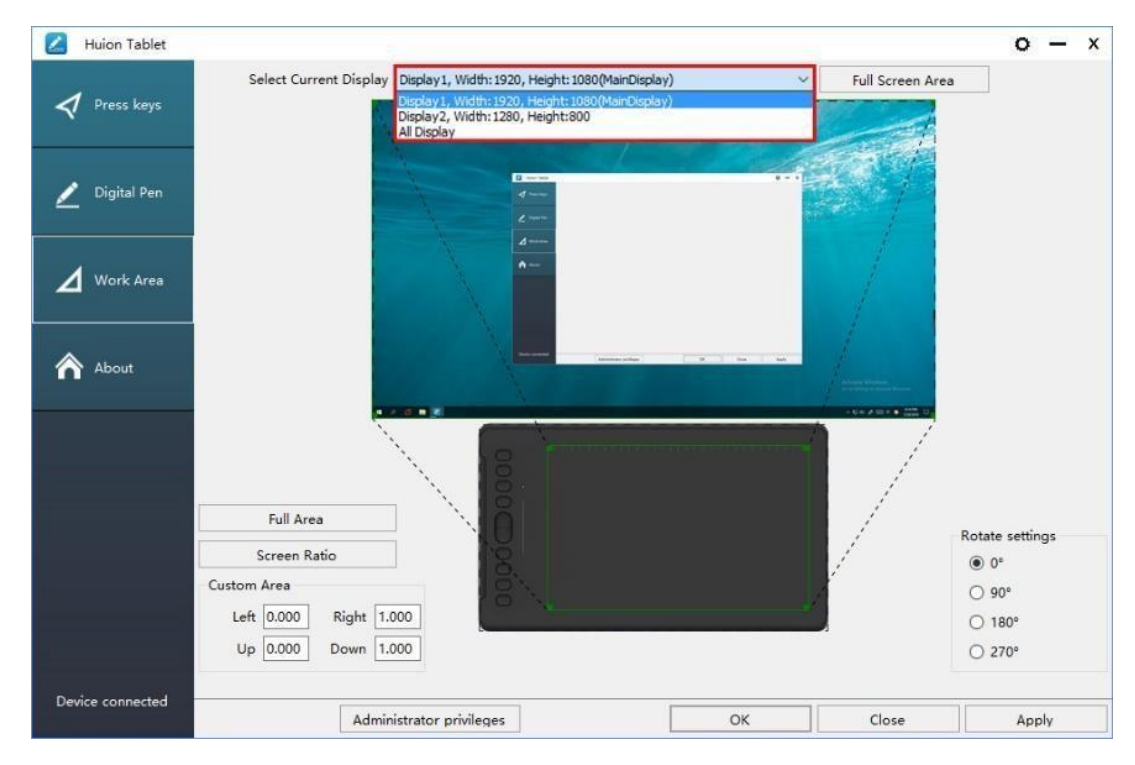

## **Настройка рабочей области**

Определитесь с размером рабочей области.

- 1. Full Area/Вся площадь: вся активная площадь дисплея. Это значение по умолчанию.
- 2. Same Ratio with LCD/То же соотношение с ЖК-экраном.
- 3. Customize Area/Настройка области:
- 1) Введите значения координат или;
- 2) Перетащите углы переднего плана (область, выделенная зелёным цветом), чтобы выбрать область экрана.

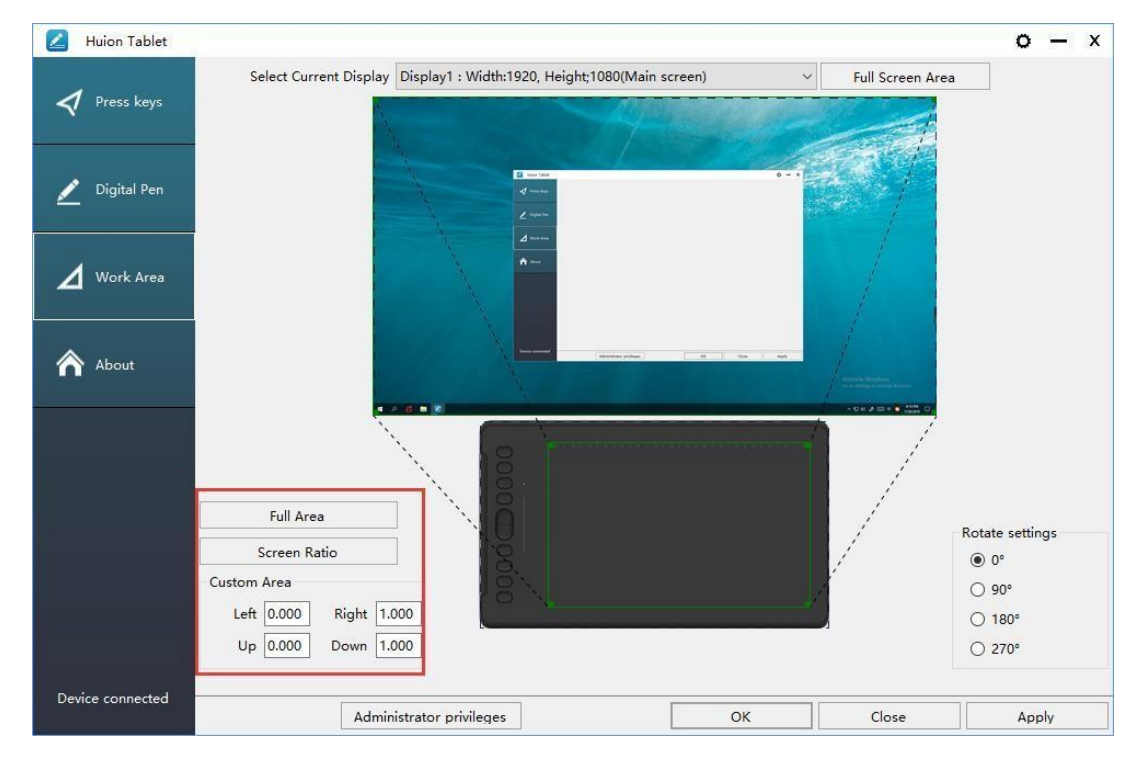

## **Поворот рабочей области**

Для удобства управления левой или правой рукой, рабочую область планшета можно поворачивать.

Планшет можно поворачивать на 0°, 90°, 180° или 270°.

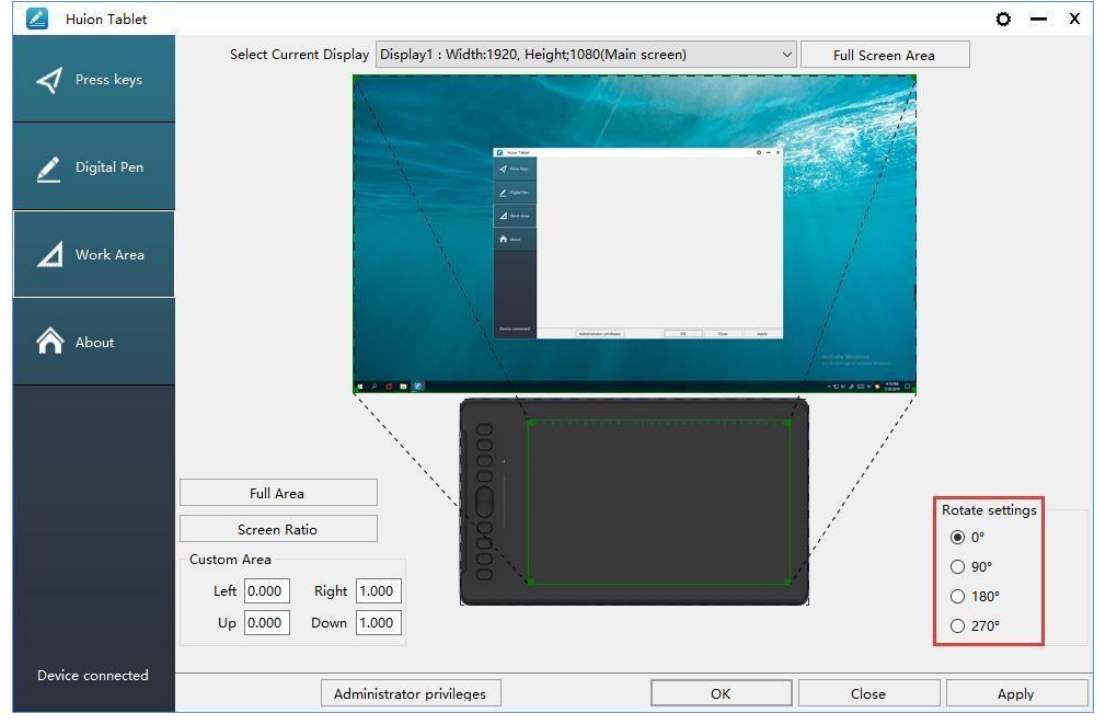

## **8.3 Настройка экспресс клавиш**

- <span id="page-12-0"></span>• Default Setting/Настройки по умолчанию: наведите курсор на кнопку или кликните (щелкните) на значок кнопки в драйвере, чтобы увидеть её значение по умолчанию;
- Customized Express Keys/Настраиваемые экспресс-клавиши: выберите комбинацию клавиш во всплывающем диалоговом окне, затем нажмите «ПРИМЕНИТЬ» или «ОК» для вступления изменений в силу;
- Touch Bar/ Сенсорная панель: вы можете использовать сенсорную область, для функции масштабирования;
- Enable/Disable Press Key/ Включить / отключить экспресс клавиши: установите или снимите флажок «Включить экспресс клавиши»;
- Enable/Disable Touch Bar/ Включить / отключить сенсорную панель: установите / снимите флажок «Включить сенсорную панель».

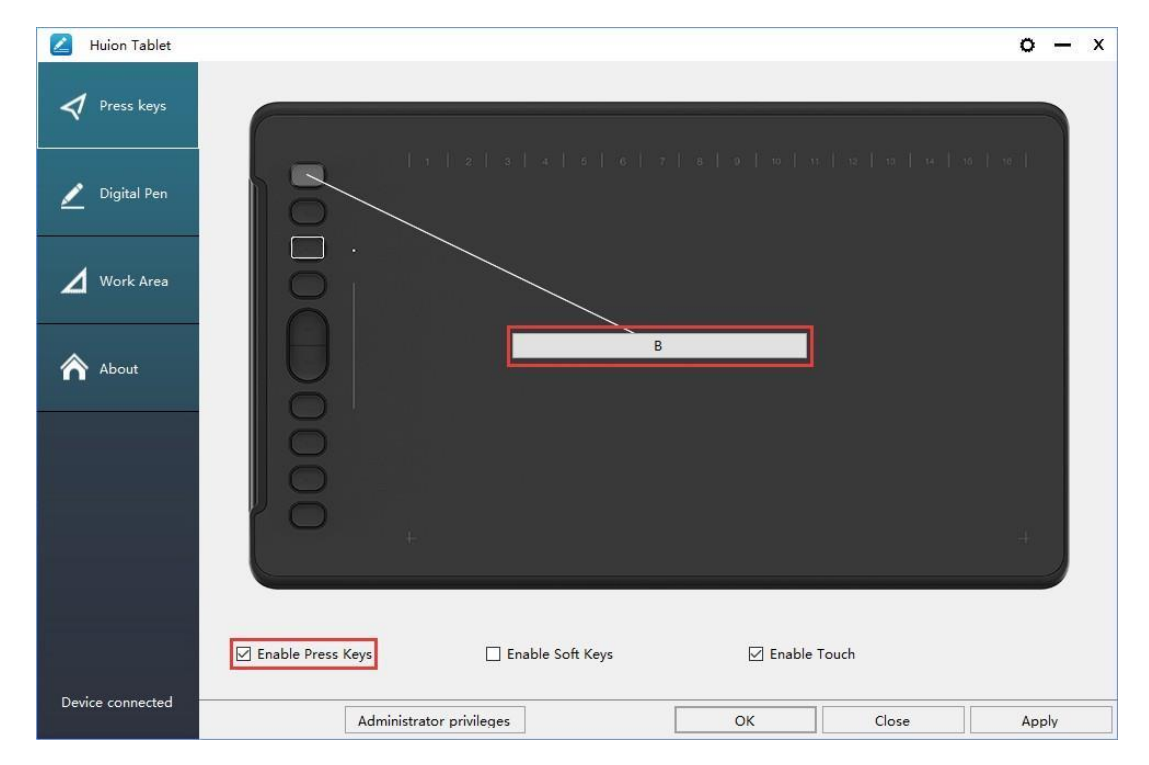

## **8.4 Настройка функций кнопок пера**

<span id="page-12-1"></span>Выберите нужную комбинация кнопок во всплывающем диалоговом окне, затем нажмите «ПРИМЕНИТЬ» или «ОК» для вступления в силу.

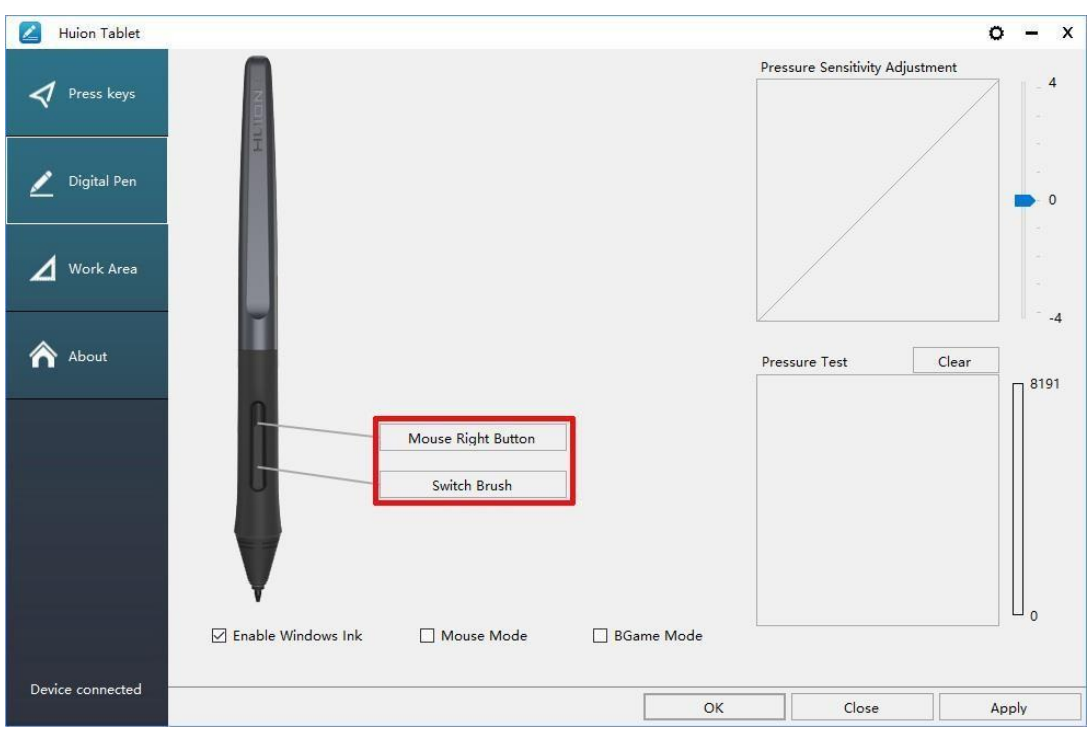

#### **8.5 Настройка чувствительности пера**

<span id="page-13-0"></span>Чувствительность нажатия будет изменяться путем перетаскивания ползунка вверх и вниз, чем меньше значение, тем чувствительнее нажатие.

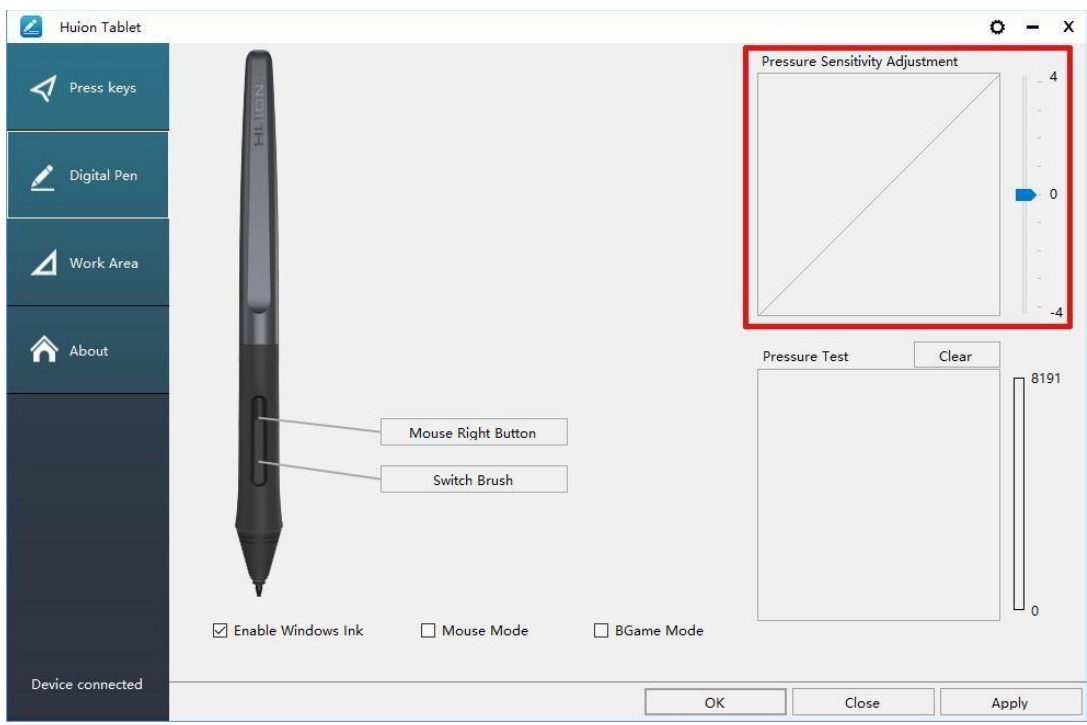

#### **8.6 Тест чувствительности**

<span id="page-13-1"></span>Start Pressure Test / Тест чувствительности: вы можете проверить уровень нажима пера в области ниже.

Кликните (щёлкните) на кнопку «Очистить», чтобы очистить область для тестирования.

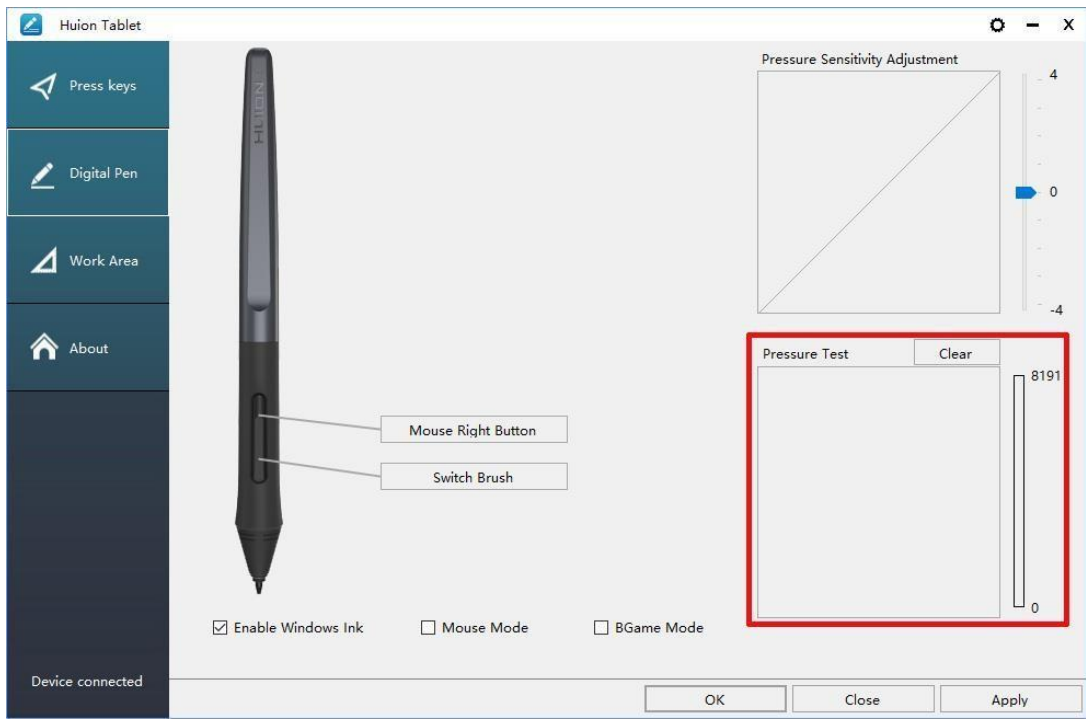

#### **8.7 Включение функции Windows Ink**

<span id="page-14-0"></span>Microsoft Windows Ink обеспечивает расширенную поддержку ввода пером. Функции пера поддерживаются в Microsoft Office, Windows Journal, Adobe Photoshop CC, SketchBook 6 и т. д.

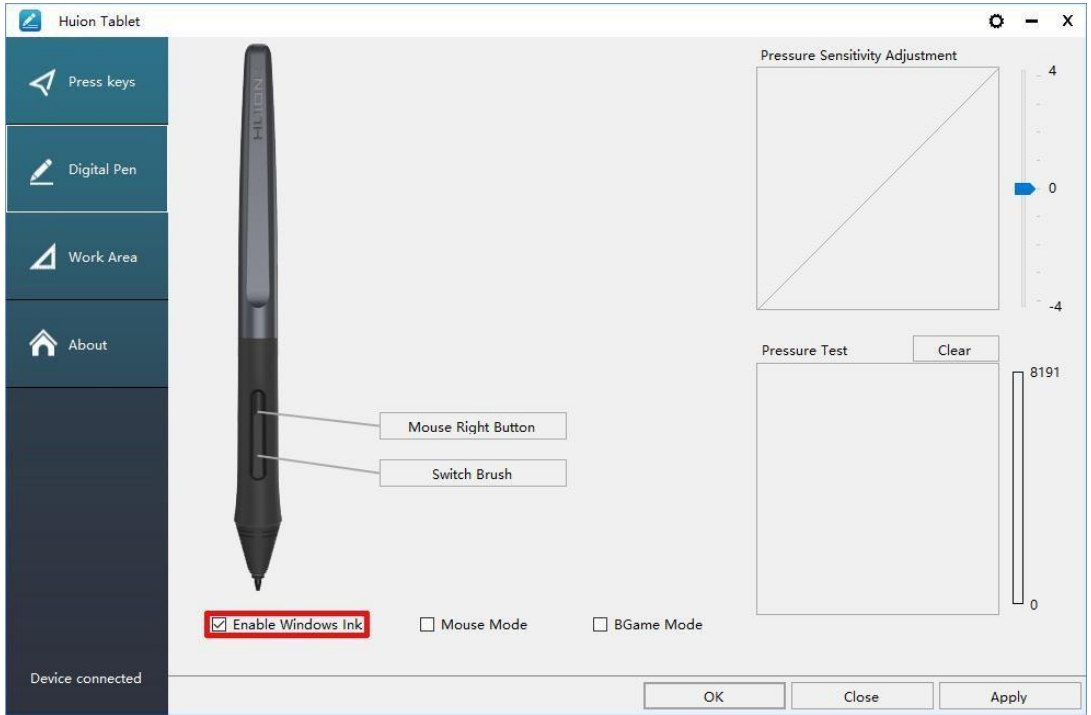

#### **8.8 Экспорт и импорт данных**

<span id="page-15-0"></span>Драйвер поддерживает экспорт и импорт настроек, что позволяет вам с легкостью перенести настройки на другой компьютер.

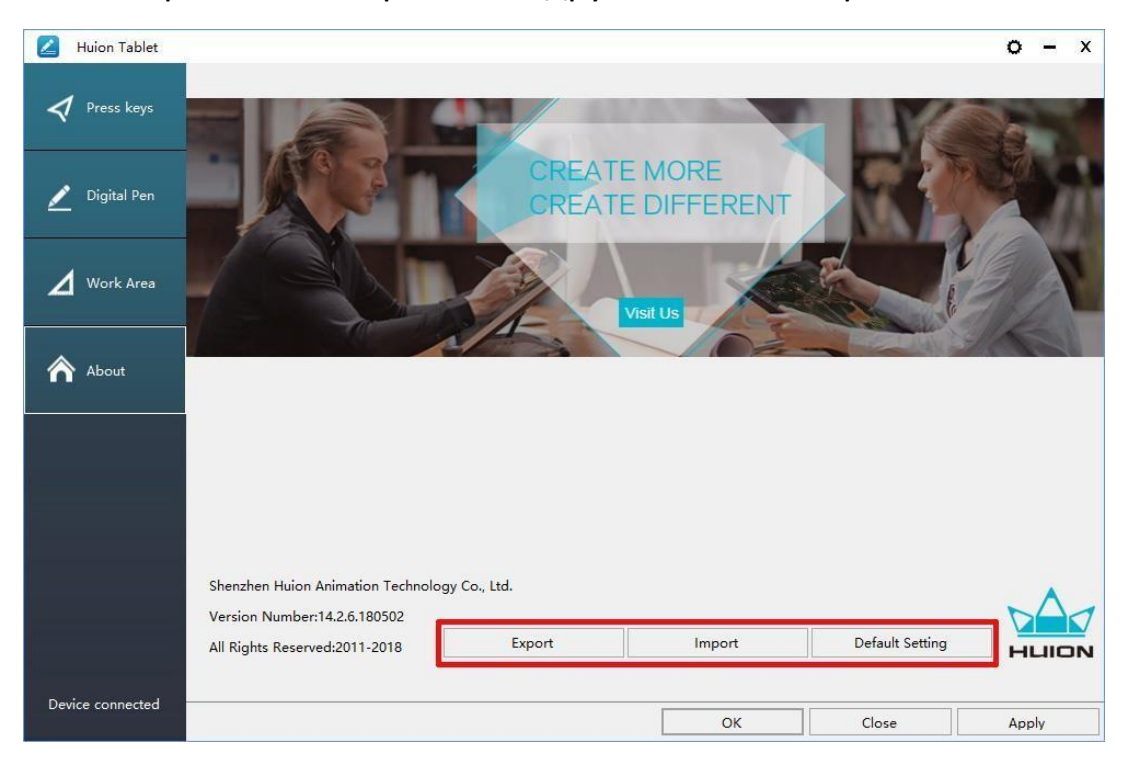

## **9. Характеристики**

## <span id="page-15-1"></span>**Графический планшет**

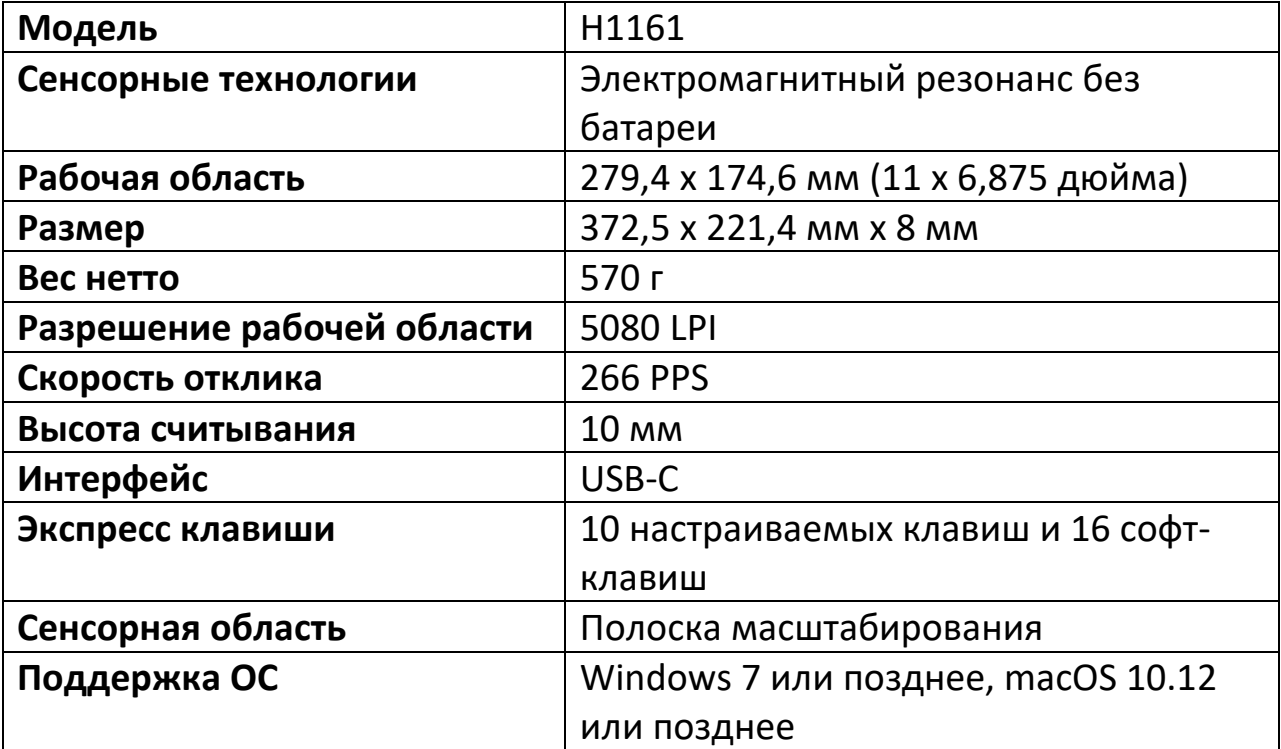

# **Цифровое перо**

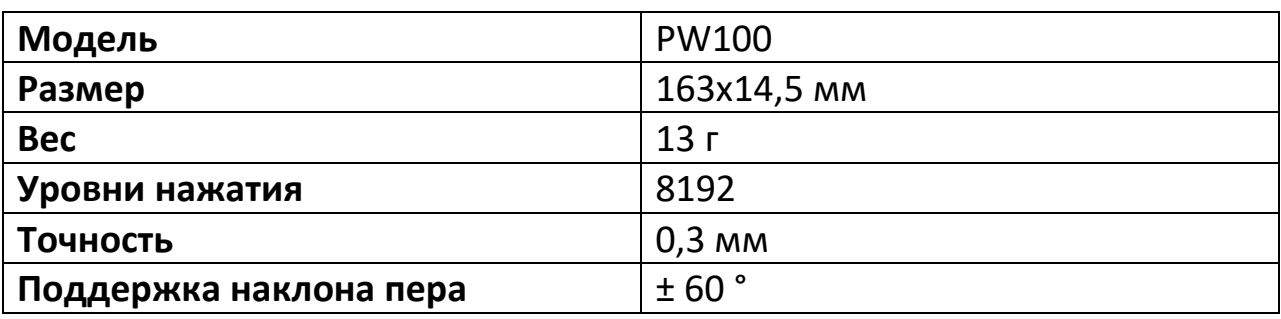

<span id="page-16-0"></span>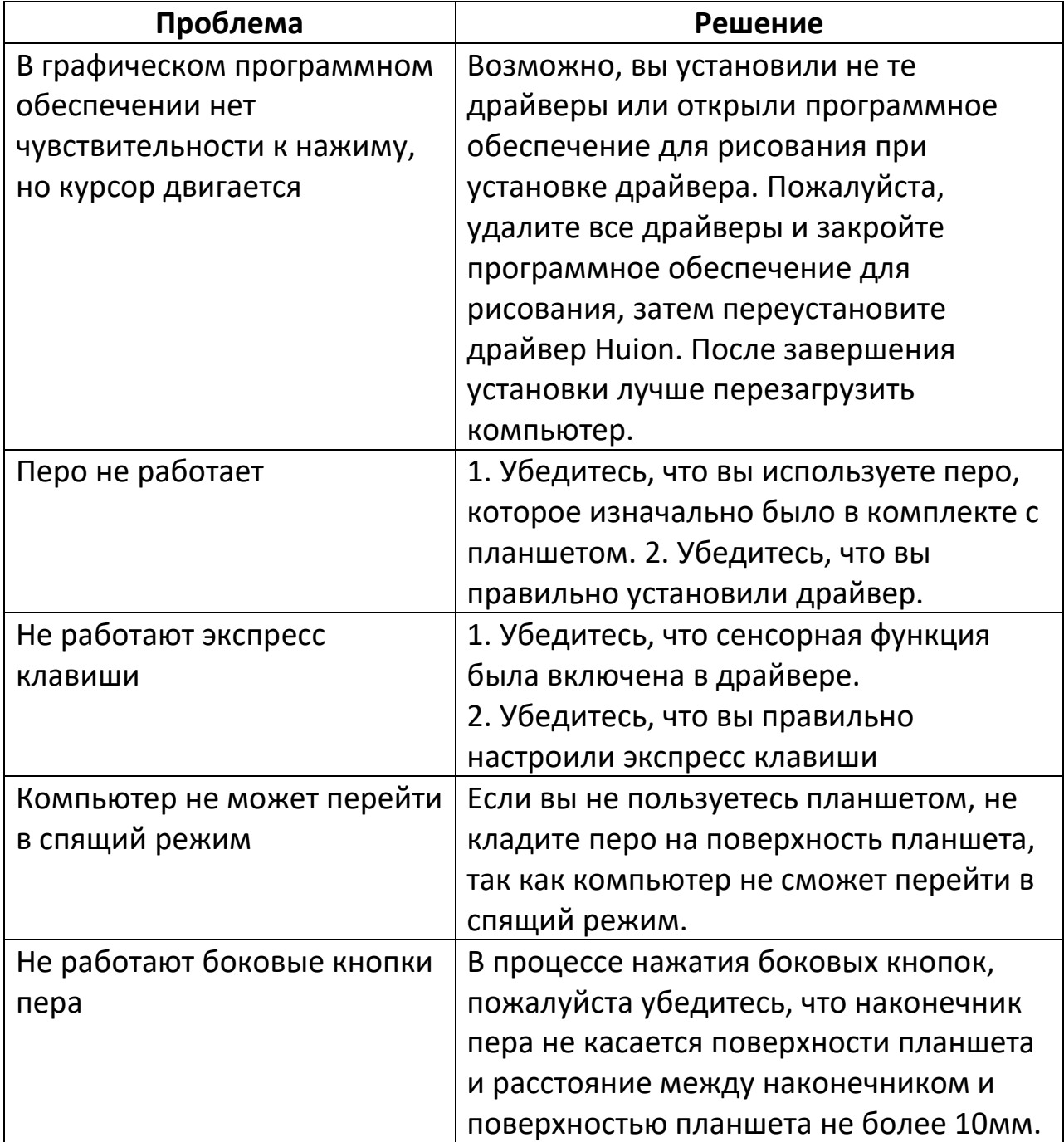

# **10. Устранение неисправностей**

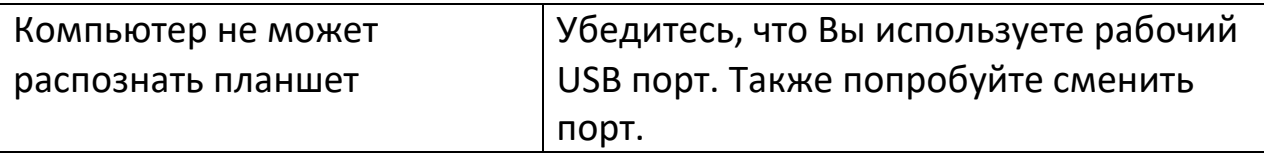

#### **11. Меры предосторожности**

- <span id="page-17-0"></span>1. Пожалуйста, перед использованием внимательно ознакомьтесь с данным руководством пользователя и сохраните его для дальнейшего использования.
- 2. Перед тем, как почистить планшет, обязательно отключите его от компьютера и протрите мягкой влажной тканью, не используя никаких моющих средств.
- 3. Не подвергайте планшет воздействию воды или других жидкостей. Старайтесь не проливать жидкости на планшет и перо. Не оставляйте планшет в незащищенном от воды или других жидкостей месте, это может привести к его неисправности или поражению электрическим током.
- 4. Не оставляйте планшет в неустойчивом положении или на высоте доступной для детей, чтобы избежать риска повреждения устройств и травм ребенка. Планшет необходимо хранить в недоступном для детей месте, во избежание травм.
- 5. Обязательно выключайте планшет, в местах, где использование электронных приборов запрещено, например, в самолете, поскольку он может вызвать сбой в работе других электронных устройств.
- 6. Не разбирайте и не модифицируйте планшет или перо самостоятельно. Такие действия могут привести к выделению тепла, возгоранию, поражению электрическим током или другим повреждениям, включая травмы людей. Разборка изделия приведет к аннулированию гарантии.
- 7. Используйте только оригинальные комплектующие. Замена компонентов может привести к пожару, поражению электрическим током или другим рискам.
- 8. Не вставляйте посторонние предметы в USB-порт или любое другое отверстие данного изделия. Если в порт или другое отверстие данного изделия вставлен металлический предмет или

посторонний предмет, это может привести к его неисправности, пожару или поражению электрическим током.

## **12. Гарантийное обслуживание неисправного товара**

<span id="page-18-0"></span>Если в купленном Вами товаре в течение установленного гарантийного срока обнаружены недостатки, Вы по своему выбору вправе:

- потребовать замены на товар этой же марки (этой же модели и (или) артикула)
- потребовать замены на такой же товар другой марки (модели, артикула) с соответствующим перерасчетом покупной цены;
- потребовать соразмерного уменьшения покупной цены;
- потребовать незамедлительного безвозмездного устранения недостатков товара или возмещения расходов на их исправление потребителем или третьим лицом;
- отказаться от исполнения договора купли-продажи и потребовать возврата уплаченной за товар суммы. В этом случае Вы обязаны вернуть товар с недостатками продавцу за его счет.

В отношении [технически сложного товара](http://www.consultant.ru/document/cons_doc_LAW_121597/#p20) Вы в случае обнаружения в нем недостатков по своему выбору вправе:

- отказаться от исполнения договора купли-продажи и потребовать возврата уплаченной за такой товар суммы;
- предъявить требование о его замене на товар этой же марки (модели, артикула) или на такой же товар другой марки (модели, артикула) с соответствующим перерасчетом покупной цены.

Срок предъявления вышеназванных требований составляет 15 дней со дня передачи Вам такого товара.

По истечении указанного 15-дневного срока данные требования подлежат удовлетворению в одном из следующих случаев:

• обнаружение существенного недостатка товара (существенный недостаток товара: неустранимый недостаток или недостаток, который не может быть устранен без несоразмерных расходов или затрат времени, или выявляется неоднократно, или проявляется вновь после его устранения);

- нарушение установленных законом РФ «О защите прав потребителей» сроков устранения недостатков товара;
- невозможность использования товара в течение каждого года гарантийного срока в совокупности более чем тридцать дней вследствие неоднократного устранения его различных недостатков.

В случае если Вы приобрели уцененный или бывший в употреблении товар ненадлежащего качества, и были заранее предупреждены о недостатках, из-за которых произошла уценка, в письменной форме, то претензии по таким недостаткам не принимаются.

**Важно! Необходимо использовать услуги квалифицированных специалистов по подключению, наладке и пуску в эксплуатацию технически сложных товаров, которые по техническим требованиям не могут быть пущены в эксплуатацию без участия соответствующих специалистов.**

#### **Условия проведения гарантийного обслуживания**

- Фактическое наличие неисправного товара в момент обращения в сервисный центр;
- Гарантийное обслуживание товаров, гарантию на которые дает производитель, осуществляется в специализированных сервисных центрах;
- Гарантийное обслуживание неисправных товаров, купленных в интернет-магазинах ООО Максмол-групп, возможно в нашем сервисном центре по телефону 8-800-200-85-66
- Срок гарантийного обслуживания не превышает 45 дней;
- Гарантийное обслуживание осуществляется в течение всего гарантийного срока, установленного на товар;
- При проведении ремонта срок гарантии продлевается на период нахождения товара в ремонте.

#### **[Право на гарантийный ремонт не распространяется на случаи](https://www.dns-shop.ru/service-center/exchange-and-returns/)**

- неисправность устройства вызвана нарушением правил его эксплуатации, транспортировки и хранения.
- на устройстве отсутствует, нарушен или не читается оригинальный серийный номер;
- на устройстве отсутствуют или нарушены заводские или гарантийные пломбы и наклейки;
- ремонт, техническое обслуживание или модернизация устройства производились лицами, не уполномоченными на то компаниейпроизводителем;
- дефекты устройства вызваны использованием устройства с программным обеспечением, не входящим в комплект поставки устройства, или не одобренным для совместного использования производителем устройства;
- дефекты устройства вызваны эксплуатацией устройства в составе комплекта неисправного оборудования;
- обнаруживается попадание внутрь устройства посторонних предметов, веществ, жидкостей, насекомых и т.д.;
- неисправность устройства вызвана прямым или косвенным действием механических сил, химического, термического воздействия, излучения, агрессивных или нейтральных жидкостей, газов или иных токсичных или биологических сред, а так же любых иных факторов искусственного или естественного происхождения, кроме тех случаев, когда такое воздействие прямо допускается «Руководством пользователя»;
- неисправность устройства вызвана действием сторонних обстоятельств (стихийных бедствий, скачков напряжения электропитания и т.д.);
- неисправность устройства вызвана несоответствием Государственным Стандартам параметров питающих, телекоммуникационных и кабельных сетей;
- иные случаи, предусмотренные производителями.

## **Гарантийные обязательства не распространяются на расходные элементы и материалы (элементы питания, картриджи, кабели подключения и т.п.).**

#### Товар надлежащего качества

<span id="page-20-0"></span>Вы вправе обменять товар надлежащего качества на аналогичный товар в течение 14 дней, не считая дня покупки.

Обращаем Ваше внимание, что основная часть нашего ассортимента – [технически сложные товары](http://www.consultant.ru/document/cons_doc_LAW_121597/#p20) бытового назначения (электроника, фотоаппаратура, бытовая техника и т.п.).

Указанные товары, согласно [Постановлению Правительства РФ от](http://www.consultant.ru/document/cons_doc_LAW_373622/)  [31.12.2020 № 2463](http://www.consultant.ru/document/cons_doc_LAW_373622/) , обмену как товары надлежащего качества не подлежат. Возврат таких товаров не предусмотрен [Законом РФ от](http://www.consultant.ru/document/cons_doc_LAW_305/)  [07.02.1992 № 2300](http://www.consultant.ru/document/cons_doc_LAW_305/)-1.

#### Товар ненадлежащего качества

<span id="page-21-0"></span>Если в приобретенном Вами товаре выявлен недостаток вы вправе по своему выбору заявить одно из требований, указанных в [ст.18 Закона](http://www.consultant.ru/document/cons_doc_LAW_305/76ae101b731ecc22467fd9f1f14cb9e2b8799026/)  РФ от 07.02.1992 № 2300-[1 \(ред. от 11.06.2021\) О защите прав](http://www.consultant.ru/document/cons_doc_LAW_305/76ae101b731ecc22467fd9f1f14cb9e2b8799026/)  [потребителей](http://www.consultant.ru/document/cons_doc_LAW_305/76ae101b731ecc22467fd9f1f14cb9e2b8799026/) . Для этого можете обратиться в сервисный центр Максмолл по телефону 8-800-200-85-66

Тем не менее, если указанный товар относится к технически сложным, утв. [Постановлением от 10 ноября 2011 г. № 924](http://www.consultant.ru/cons/cgi/online.cgi?rnd=2719F34FF8433314A08EAC4961C255BC&req=doc&base=LAW&n=321359&REFDOC=204874&REFBASE=LAW#1ik62axyoee) , то указанные в ст.18 требования могут быть заявлены только в течение 15 календарных дней с даты покупки.

По истечении 15 дней предъявление указанных требований возможно в случаях если:

- обнаружен существенный недостаток;
- нарушены сроки устранения недостатков;
- товар не может использоваться в совокупности более тридцати дней в течение каждого года гарантийного срока в связи с необходимостью неоднократного устранения производственных недостатков.

#### **Приятного использования!**

Сайт: **minicam24.ru**

E-mail: info@minicam24.ru

Товар в наличии в 120 городах России и Казахстана

Телефон бесплатной горячей линии: **8(800)200-85-66**